# **XTools** *Release 3.7.8*

**May 08, 2019**

# **Table of Contents**

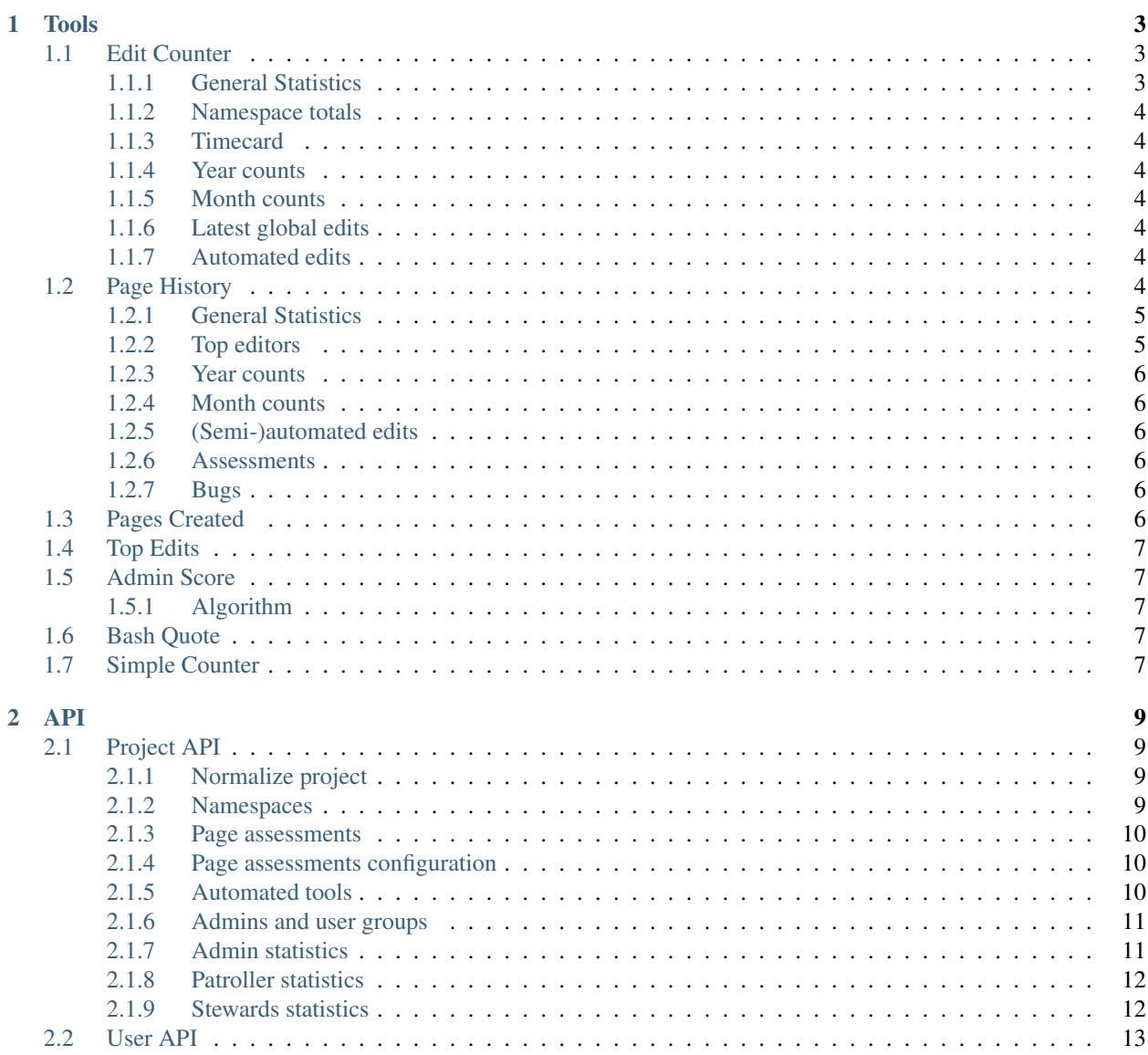

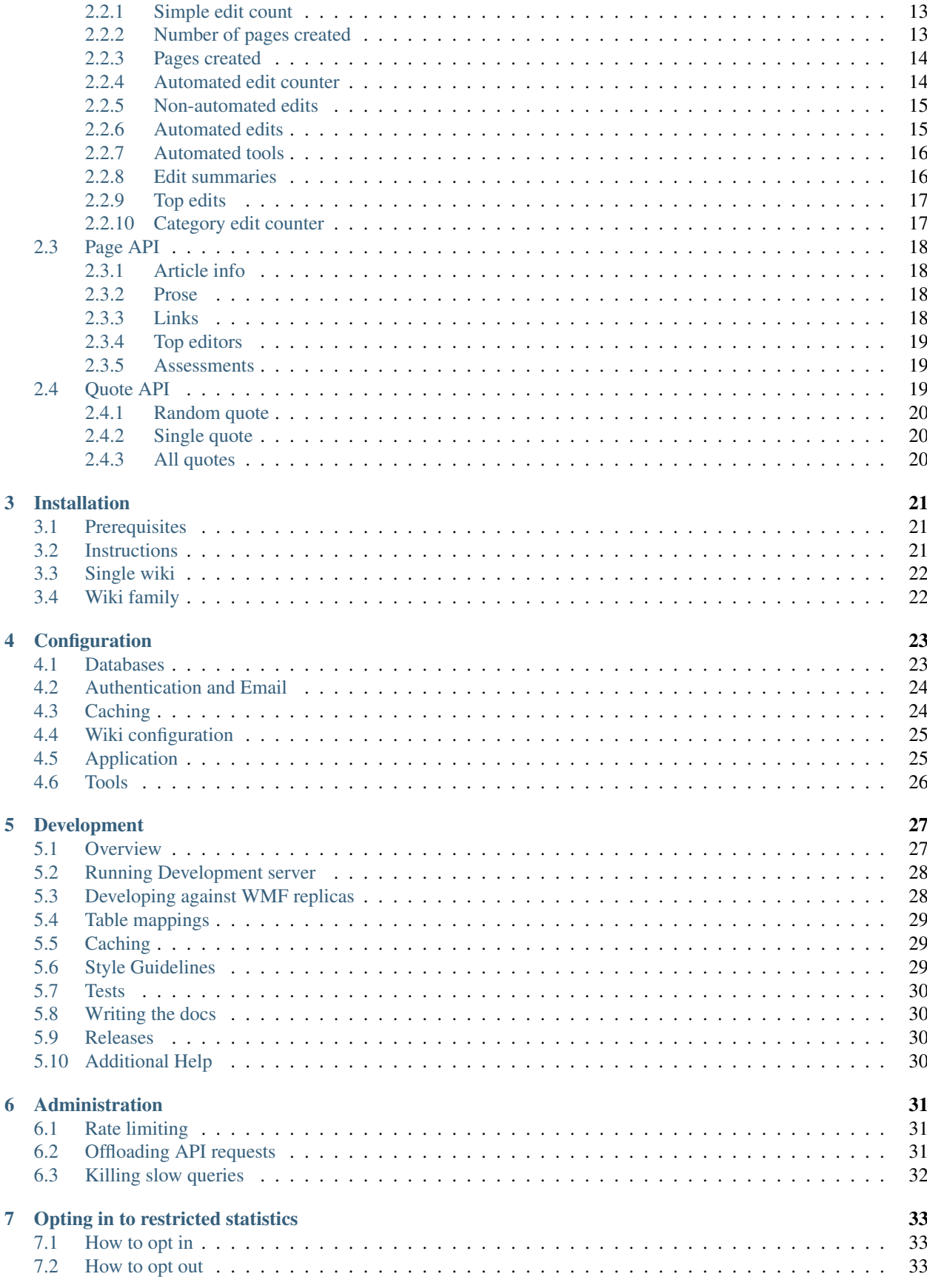

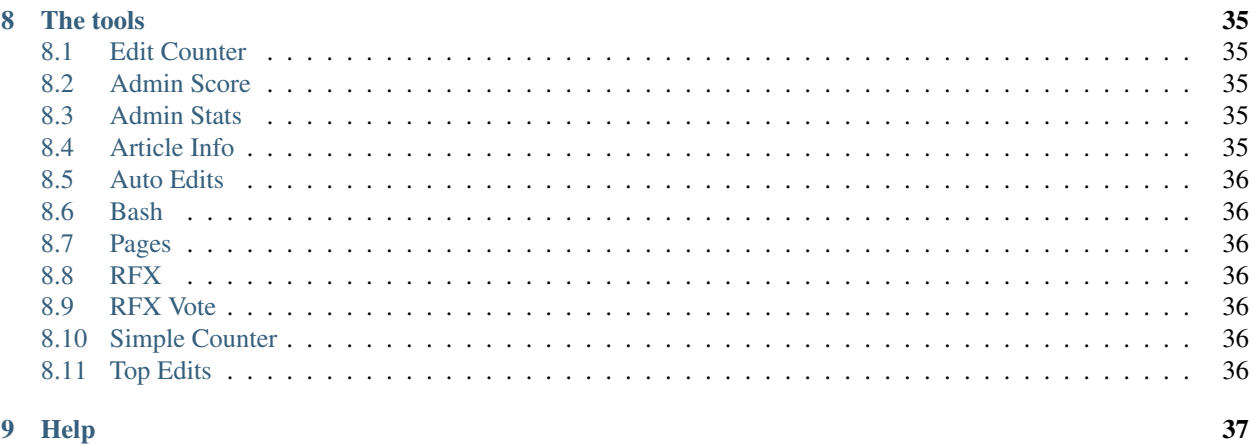

XTools is a suite of statistics tools for MediaWiki wikis, users, pages, and more. It is in operation for Wikimedia wikis and can also be installed for any MediaWiki installation.

#### Quick links:

- Demonstrations:
	- Wikimedia installation: [xtools.wmflabs.org](https://xtools.wmflabs.org/)
	- Development installation: [xtools-dev.wmflabs.org](https://xtools-dev.wmflabs.org/)
- This documentation: [xtools.readthedocs.io](http://xtools.readthedocs.io/en/latest/)
- Source code: [github.com/x-tools/xtools](https://github.com/x-tools/xtools)
- Issue tracker: [phabricator.wikimedia.org](https://phabricator.wikimedia.org/project/view/803/)
- IRC: [#wikimedia-xtools on Freenode](https://webchat.freenode.net/?channels=#wikimedia-xtools)

# Tools

## <span id="page-8-1"></span><span id="page-8-0"></span>**1.1 Edit Counter**

The edit counter tool provides detailed summary statistics about a single user on a single project.

### <span id="page-8-2"></span>**1.1.1 General Statistics**

The general statistics section contains lots of statistics about the user and their work on the project, as well as some data about other projects that they're active on.

Firstly, some basic user information: ID, username, and group membership (including globally, if [CentralAuth](https://www.mediawiki.org/wiki/Extension:CentralAuth) is installed).

Then, Edit counts are displayed for:

- the last day, week, month, year, and all time (the latter also including addition counts of deleted edits);
- edits made with or without comments;
- edits that have been deleted;
- small (under 20 bytes) and large (over 1000 bytes) edits;
- minor/non-minor edits (as recorded by the user); and
- what semi-automating tools they used to edit.

Also, dates of activity on the project (earliest and latest) are displayed, and what this duration is in days.

Averages (per day) are given for some of the above metrics.

Next, Page counts are shown:

- pages created (note that this shows *all* pages created, including those created as redirects during a page move; the *[Pages Created](#page-11-5)* tool excludes these);
- pages imported, moved, deleted, and undeleted;

• total number of unique pages edited.

And lastly, Log counts are summarized:

- the number of times the user has [thanked](https://www.mediawiki.org/wiki/Extension:Thanks) another user;
- pages reviewed, patrolled, protected, and unprotected;
- users blocked and unblocked:
- files uploaded (and also those uploaded to Commons, for the WMF Labs installation).

### <span id="page-9-0"></span>**1.1.2 Namespace totals**

Total edit counts in each namespace (from all time): a table ordered in decreasing number of edits; and a pie chart showing the relative number of edits.

### <span id="page-9-1"></span>**1.1.3 Timecard**

A 'punchcard' chart showing what days of the week and hours of the day the user made most edits. The times given are in UTC.

### <span id="page-9-2"></span>**1.1.4 Year counts**

A bar chart showing total edit counts made in each year, with each bar being divided into namespace sections so that it's possible to get an idea of how a user's namespace activity has changed over the years.

### <span id="page-9-3"></span>**1.1.5 Month counts**

The same as the year counts, except the columns are months instead of years.

### <span id="page-9-4"></span>**1.1.6 Latest global edits**

A list of the user's thirty most recent edits from all projects.

### <span id="page-9-5"></span>**1.1.7 Automated edits**

A summary table of the number of edits the user has made with any of the known semi-automated editing tools, sorted in decreasing order.

# <span id="page-9-6"></span>**1.2 Page History**

The Page History tool, also known as "ArticleInfo", provides detailed statistics about the revision history of a page.

### <span id="page-10-0"></span>**1.2.1 General Statistics**

The general statistics section contains an overview of the statistics of the page. This includes basic figures like the page size, number of editors, types of editors, number of edits, and various averages.

On WMF wikis, the "Wikidata ID" field also shows the number of *sitelinks*. This figure refers to the number of sister projects that have a page about the same subject.

For supported projects on WMF wikis, you may see additional information such as the *[assessment](#page-11-3)* of the page, [pageviews](https://meta.wikimedia.org/wiki/Research:Page_view) and the number of *[bugs](#page-11-4)*.

Beneath the numerical statistics are three charts. The first shows the number of edits made by registered accounts compared to logged out users (IPs). The second chart shows the number of edits that were marked as minor compared to major edits (not marked as minor). The last chart shows the number of edits made by the top 10% of all editors to that page, compared to the bottom 90%. The *[top editors](#page-10-1)* are ranked by the amount of content they've added to the page.

### <span id="page-10-1"></span>**1.2.2 Top editors**

The top editors section shows various information about users and bots who have edited the page. There are two pie charts comparing the top editors by *[number of edits](#page-10-2)* and by *[added text](#page-10-3)*. XTools does not count bot accounts as a top editor. Instead, they are listed in the *[bot list](#page-11-6)* table.

### <span id="page-10-2"></span>**By number of edits**

The *Top 10 by edits* chart compares the number of edits each top editor made. The percentages shown in parentheses refer to the number of edits the user made in relation to total number of edits made to the page.

### <span id="page-10-3"></span>**By added text**

*Added text* refers to any positive addition of content that was not reverted with the next edit. This is because users who fight vandalism (for instance) will otherwise appear to have added a lot of content to a page, when in actuality they just undid an edit that removed a lot of content. Going by edits that weren't reverted, we have a better idea of the users who made meaningful contributions.

Note however that the Page history tool only detects reverts if it happened with the very next edit, and not a later edit.

The "Top 10 by added text" pie chart compares each of the 10 top editors. The percentages shown in parentheses refer to the amount of content that user added compared to all content that was added to the page.

#### **Top editors table**

The first table shown lists the top editors (non-bots) and various statistics about their contributions to the page. The last two columns show specialized calculations. *Average time between edits* (atbe) is the average number of days between each of the user's edits to the page. This is starting with the date of their first edit and the date of their last edit to the page. *[Added \(bytes\)](#page-10-3)* refers to the number of bytes of text the user added to the page.

By default only the first 20 editors are shown. You can expand to show all editors using the link on the bottom row of the table.

You can also export this data as wikitext using the link just above the table.

#### <span id="page-11-6"></span>**Bot list**

The "Bot list" shows lists all of the bots that edited the page, ranked by edit count. A message is shown indicating if the bot is no longer a bot, and links to the account's user rights log.

The list is by default limited to the top 10 bots. You can expand to show all bots using the link on the bottom row of the table.

### <span id="page-11-0"></span>**1.2.3 Year counts**

This section breaks down editing activity by each year.

The chart compares the number of edits, IP edits and minor edits over time. The yellow line represents the total size of the article as it changed over time (the right Y-axis denotes the values).

The table lists various statistics for each individual year. *Log events* shows which logged events occurred during that year. The types of events XTools looks for include deletions (e.g. page was deleted then restored), page moves, protections that were applied, and stable settings (also known as pending changes protection).

### <span id="page-11-1"></span>**1.2.4 Month counts**

This section breaks down editing activity by each month. There is a small graph shown for each month, which compares the number of total edits made to IP edits and minor edits.

### <span id="page-11-2"></span>**1.2.5 (Semi-)automated edits**

This lists all the known (semi-)automated tools that were used to edit the page. For more information on how this works, see the documentation on the AutoEdits tool.

### <span id="page-11-3"></span>**1.2.6 Assessments**

Some WMF wikis have a system of rating the quality of a page, known as an "assessment". This section lists any known assessments of the page from each WikiProject, based on [PageAssessments](https://www.mediawiki.org/wiki/Extension:PageAssessments) data.

### <span id="page-11-4"></span>**1.2.7 Bugs**

This section lists any issues with the page that were automatically detected. This includes missing basic Wikidata, such as the description, and \_CheckWiki errors. For both, a table is shown explaining each issue and how to fix it. The "priority" indicates how important it is to fix the given issue according to CheckWiki, where 1 is the highest priority. "Notice" indicates where in the wikitext the issue lies.

# <span id="page-11-5"></span>**1.3 Pages Created**

This tool provides information about pages that a given user has created.

# <span id="page-12-0"></span>**1.4 Top Edits**

This tool queries a single project and displays

- a user's most-edited articles in one or all namespaces; or
- all of a user's edits on one article (in chronological order).

# <span id="page-12-1"></span>**1.5 Admin Score**

The Admin Score tool is intended to give a very brief overview of how admin-worthy a user is. This tool was originally developed by ScottyWong for use on the English Wikipedia.

### <span id="page-12-2"></span>**1.5.1 Algorithm**

AdminScore takes the following factors into account

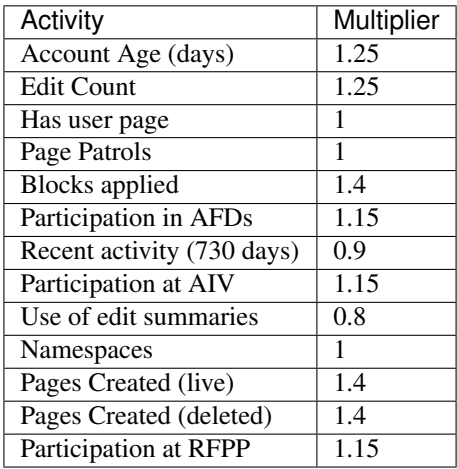

All factors are capped at 100, making a total possible admin score 1300.

# <span id="page-12-3"></span>**1.6 Bash Quote**

The Bash Quote tool contains humorous quotes about MediaWiki development and general software development wisdom. Bash pulls all quotes from app/quote.yml, which means you can replace the quotes with any relevant to your wiki.

Inside the Bash Quote tool, there is a "random" link which will give a random quote from the database. There's also the ability to search based on a quote ID. Or, if you'd rather have humour in large batches, there is an "All" button which shows all of the quotes currently in the database.

# <span id="page-12-4"></span>**1.7 Simple Counter**

The Simple Counter is a quicker way than *[Edit Counter](#page-8-1)* to get a brief overview of a user's contributions.

It displays a user's total number of edits (live, deleted, and a grand-total), as well as their username, ID, and group membership.

### API

<span id="page-14-0"></span>Note: Please first review the [MediaWiki API](https://www.mediawiki.org/wiki/API:Main_page) and [REST API](https://wikimedia.org/api/rest_v1/#/) to see if they meet your needs. These will be considerably faster than XTools and allow for asynchronous requests.

A public API is available for getting basic statistics. Below is each available endpoint. All data is returned as JSON, in addition to other formats as noted.

# <span id="page-14-1"></span>**2.1 Project API**

API endpoints related to a project.

### <span id="page-14-2"></span>**2.1.1 Normalize project**

GET /api/project/normalize/{project}

Get the URL, database name, domain and API path of a given project.

#### Parameters:

• project (required) - Project domain or database name.

#### Example:

Basic access information about the English Wikipedia.

<https://xtools.wmflabs.org/api/project/normalize/enwiki> [https://xtools.wmflabs.org/api/project/](https://xtools.wmflabs.org/api/project/normalize/en.wikipedia) [normalize/en.wikipedia](https://xtools.wmflabs.org/api/project/normalize/en.wikipedia) <https://xtools.wmflabs.org/api/project/normalize/en.wikipedia.org>

### <span id="page-14-3"></span>**2.1.2 Namespaces**

GET /api/project/namespaces/{project}

Get the localized names for each namespace of the given project. The API endpoint for the project is also returned.

#### Parameters:

• project (required) - Project domain or database name.

#### Example:

Get the namespace IDs and names of the German Wikipedia.

<https://xtools.wmflabs.org/api/project/namespaces/dewiki> [https://xtools.wmflabs.org/api/project/](https://xtools.wmflabs.org/api/project/namespaces/de.wikipedia) [namespaces/de.wikipedia](https://xtools.wmflabs.org/api/project/namespaces/de.wikipedia) <https://xtools.wmflabs.org/api/project/namespaces/de.wikipedia.org>

### <span id="page-15-0"></span>**2.1.3 Page assessments**

GET /api/project/assessments/{project}

Get page assessment metadata for the given project. This includes all the different quality classifications and importance levels, along with their associated colours and badges.

#### Parameters:

• project (required) - Project domain or database name.

#### Example:

Get page assessments metadata for the English Wikipedia.

<https://xtools.wmflabs.org/api/project/assessments/enwiki> [https://xtools.wmflabs.org/api/project/](https://xtools.wmflabs.org/api/project/assessments/en.wikipedia) [assessments/en.wikipedia](https://xtools.wmflabs.org/api/project/assessments/en.wikipedia) <https://xtools.wmflabs.org/api/project/assessments/en.wikipedia.org>

### <span id="page-15-1"></span>**2.1.4 Page assessments configuration**

#### GET /api/project/assessments

Get a list of wikis that support page assessments, and the configuration for each. This includes all the different quality classifications and importance levels, along with their associated colours and badges.

#### Example:

Get the XTools Page Assessments configuration:

<https://xtools.wmflabs.org/api/project/assessments>

### <span id="page-15-2"></span>**2.1.5 Automated tools**

#### GET /api/project/automated\_tools/{project}

Get a list of the known (semi-)automated tools used on the given project.

#### Response format:

For each tool, the some or all of the following data is provided:

- tag: A [tag](https://www.mediawiki.org/wiki/Help:Tags) that identifies edits made using the tool.
- regex: Regular expression that can be used against edit summaries to test if the tool was used.
- link: Path to the tool's documentation.
- label: Translation of the tool's name, if applicable and available.
- revert: Whether or not the tool is exclusively used for reverting edits.

#### Parameters:

• project (required) - Project domain or database name.

#### Example:

Get all the known semi-automated tools used on the English Wikipedia.

[https://xtools.wmflabs.org/api/project/automated\\_tools/en.wikipedia.org](https://xtools.wmflabs.org/api/project/automated_tools/en.wikipedia.org)

### <span id="page-16-0"></span>**2.1.6 Admins and user groups**

#### See also:

The MediaWiki [Allusers API.](https://www.mediawiki.org/wiki/API:Allusers)

```
GET /api/project/admins_groups/{project}
```
Get a list of users who are admins, bureaucrats, CheckUsers, Oversighters, or stewards of the project and list which of these user groups they belong to.

#### Parameters:

• project (required) - Project domain or database name.

#### Example:

Get administrative users of the French Wikipedia:

[https://xtools.wmflabs.org/api/project/admins\\_groups/frwiki](https://xtools.wmflabs.org/api/project/admins_groups/frwiki) [https://xtools.wmflabs.org/api/project/](https://xtools.wmflabs.org/api/project/admins_groups/fr.wikipedia.org) [admins\\_groups/fr.wikipedia.org](https://xtools.wmflabs.org/api/project/admins_groups/fr.wikipedia.org)

### <span id="page-16-1"></span>**2.1.7 Admin statistics**

#### GET /api/project/admin\_stats/{project}/{start}/{end}

Get users of the project that are capable of making 'admin actions', along with counts of the actions they took. Time period is limited to one month.

#### Parameters:

- project (required) Project domain or database name.
- start Start date in the format YYYY-MM-DD. Defaults to 31 days before end.
- end End date in the format YYYY-MM-DD. Defaults to current day (UTC).

The date range is limited to a 31 day period. If you need a wider range of data, you must make the the individual requests (synchronously), and do the math in your application.

#### Query string parameters

Optional [query string](https://en.wikipedia.org/wiki/Query_string) parameters to further filter results.

- actions A pipe-separated list of 'actions' you want to query for. Defaults to all available actions. Query only for the actions you care about to get faster results. Available actions include:
	- delete
	- revision-delete
	- log-delete
	- restore
- re-block
- unblock
- re-protect
- unprotect
- rights
- merge
- import
- abusefilter

If you are interested in exactly which permissions are used in the queries, please review the [YAML configuration.](https://github.com/x-tools/xtools/blob/master/config/admin_stats.yml)

#### Example:

Get 're-block', 'unblock' and 'abusefilter' statistics for every active admin on the French Wikipedia:

[https://xtools.wmflabs.org/api/project/admin\\_stats/frwiki](https://xtools.wmflabs.org/api/project/admin_stats/frwiki) [https://xtools.wmflabs.org/api/project/admin\\_](https://xtools.wmflabs.org/api/project/admin_stats/fr.wikipedia.org/7) [stats/fr.wikipedia.org/7](https://xtools.wmflabs.org/api/project/admin_stats/fr.wikipedia.org/7)

Get statistics about all actions taken by Spanish Wikipedia admins in January 2019:

[https://xtools.wmflabs.org/api/project/admin\\_stats/es.wikipedia/2019-01-01](https://xtools.wmflabs.org/api/project/admin_stats/es.wikipedia/2019-01-01) [https://xtools.wmflabs.org/](https://xtools.wmflabs.org/api/project/admin_stats/es.wikipedia/2019-01-01/2019-01) [api/project/admin\\_stats/es.wikipedia/2019-01-01/2019-01](https://xtools.wmflabs.org/api/project/admin_stats/es.wikipedia/2019-01-01/2019-01) [https://xtools.wmflabs.org/api/project/admin\\_](https://xtools.wmflabs.org/api/project/admin_stats/es.wikipedia.org//2019-01) [stats/es.wikipedia.org//2019-01](https://xtools.wmflabs.org/api/project/admin_stats/es.wikipedia.org//2019-01)

### <span id="page-17-0"></span>**2.1.8 Patroller statistics**

```
GET /api/project/patroller_stats/{project}/{start}/{end}
```
Same as *[Admin statistics](#page-16-1)*, except with these actions:

- patrol
- page-curation
- pc-accept
- pc-reject

#### Example:

Get 'patrol' and 'page-curation' statistics for relevant users on the English Wikipedia over the 31 days:

[https://xtools.wmflabs.org/api/project/patroller\\_stats/en.wikipedia](https://xtools.wmflabs.org/api/project/patroller_stats/en.wikipedia)

### <span id="page-17-1"></span>**2.1.9 Stewards statistics**

GET /api/project/steward\_stats/{project}/{start}/{end}

Same as *[Admin statistics](#page-16-1)*, except with these actions:

- global-account-un-lock (global locks and unlocks)
- global-block
- global-unblock
- global-rename
- global-rights

• wiki-set-change

#### Example:

Get statistics on stewards who have made global blocks and rights changes in January 2019:

[https://xtools.wmflabs.org/api/project/steward\\_stats/en.wikipedia/2019-01-01/2019-01-31](https://xtools.wmflabs.org/api/project/steward_stats/en.wikipedia/2019-01-01/2019-01-31)

# <span id="page-18-0"></span>**2.2 User API**

API endpoints related to a user.

### <span id="page-18-1"></span>**2.2.1 Simple edit count**

#### See also:

The MediaWiki [Userinfo API.](https://www.mediawiki.org/wiki/API:Userinfo)

```
GET /api/user/simple_editcount/{project}/{username}/{start}/{end}
```
For the given account, get the user ID, live and deleted edit count, local user groups and global user groups.

#### Parameters:

- project (required) Project domain or database name.
- username (required) Account's username.
- namespace Namespace ID or all for all namespaces.
- start Start date in the format YYYY-MM-DD.
- end End date in the format YYYY-MM-DD.

#### Example:

Get basic statistics about [Jimbo Wales](https://en.wikipedia.org/wiki/User:Jimbo_Wales) on the English Wikipedia.

[https://xtools.wmflabs.org/api/user/simple\\_editcount/en.wikipedia/Jimbo\\_Wales](https://xtools.wmflabs.org/api/user/simple_editcount/en.wikipedia/Jimbo_Wales)

Get basic statistics about [Jimbo Wales,](https://en.wikipedia.org/wiki/User:Jimbo_Wales) but only during the year of 2014 and within the mainspace.

[https://xtools.wmflabs.org/api/user/simple\\_editcount/en.wikipedia/Jimbo\\_Wales/0/2014-01-01/](https://xtools.wmflabs.org/api/user/simple_editcount/en.wikipedia/Jimbo_Wales/0/2014-01-01/2014-12-31) [2014-12-31](https://xtools.wmflabs.org/api/user/simple_editcount/en.wikipedia/Jimbo_Wales/0/2014-01-01/2014-12-31)

#### <span id="page-18-2"></span>**2.2.2 Number of pages created**

GET /api/user/pages\_count/{project}/{username}/{namespace}/{redirects}/ {deleted}/{start}/{end}

Get the number of pages created by the user in the given namespace.

- project (required) Project domain or database name.
- username (required) Account's username.
- namespace Namespace ID or all for all namespaces.
- redirects One of 'noredirects' (default), 'onlyredirects' or 'all' for both.
- deleted One of 'live', 'deleted' or 'all' (default).
- start Start date in the format YYYY-MM-DD. Leave this and end blank to retrieve the most recent data.
- end End date in the format YYYY-MM-DD. Leave this and start blank to retrieve the most recent data.

Get the number of mainspace, non-redirect pages created by [Jimbo Wales](https://en.wikipedia.org/wiki/User:Jimbo_Wales) on the English Wikipedia.

[https://xtools.wmflabs.org/api/user/pages\\_count/en.wikipedia/Jimbo\\_Wales](https://xtools.wmflabs.org/api/user/pages_count/en.wikipedia/Jimbo_Wales)

Get the number of article talk pages created by [Jimbo Wales](https://en.wikipedia.org/wiki/User:Jimbo_Wales) that are redirects.

[https://xtools.wmflabs.org/api/user/pages\\_count/en.wikipedia/Jimbo\\_Wales/1/onlyredirects](https://xtools.wmflabs.org/api/user/pages_count/en.wikipedia/Jimbo_Wales/1/onlyredirects)

### <span id="page-19-0"></span>**2.2.3 Pages created**

GET /api/user/pages/{project}/{username}/{namespace}/{redirects}/{deleted}/ {start}/{end}/{offset}

Get the pages created by the user in the given namespace.

#### Parameters:

- project (required) Project domain or database name.
- username (required) Account's username.
- namespace Namespace ID or all for all namespaces.
- redirects One of 'noredirects' (default), 'onlyredirects' or 'all' for both.
- deleted One of 'live', 'deleted' or 'all' (default).
- start Start date in the format YYYY-MM-DD. Leave this and end blank to retrieve the most recent data.
- end End date in the format YYYY-MM-DD. Leave this and start blank to retrieve the most recent data.
- offset Which page of results to show. If there is more than one page of results, continue is returned, with the subsequent page number as the value.

#### Example:

Get the mainspace, non-redirect pages created by [Jimbo Wales](https://en.wikipedia.org/wiki/User:Jimbo_Wales) on the English Wikipedia.

[https://xtools.wmflabs.org/api/user/pages/en.wikipedia/Jimbo\\_Wales](https://xtools.wmflabs.org/api/user/pages/en.wikipedia/Jimbo_Wales)

Get the article talk pages created by [Jimbo Wales](https://en.wikipedia.org/wiki/User:Jimbo_Wales) that are redirects.

[https://xtools.wmflabs.org/api/user/pages/en.wikipedia/Jimbo\\_Wales/1/onlyredirects](https://xtools.wmflabs.org/api/user/pages/en.wikipedia/Jimbo_Wales/1/onlyredirects)

### <span id="page-19-1"></span>**2.2.4 Automated edit counter**

```
GET /api/user/automated_editcount/{project}/{username}/{namespace}/{start}/
{end}/{offset}/{tools}
```
Get the number of (semi-)automated edits made by the given user in the given namespace and date range. You can optionally pass in ?tools=1 to get individual counts of each (semi-)automated tool that was used.

- project (required) Project domain or database name.
- username (required) Account's username.
- namespace Namespace ID or all for all namespaces.
- start Start date in the format YYYY-MM-DD. Leave this and end blank to retrieve the most recent data.
- end End date in the format YYYY-MM-DD. Leave this and start blank to retrieve the most recent data.
- tools Set to any non-blank value to include the tools that were used and thier counts.

Get the number of (semi-)automated edits made by [Jimbo Wales](https://en.wikipedia.org/wiki/User:Jimbo_Wales) on the English Wikipedia.

[https://xtools.wmflabs.org/api/user/automated\\_editcount/en.wikipedia/Jimbo\\_Wales](https://xtools.wmflabs.org/api/user/automated_editcount/en.wikipedia/Jimbo_Wales)

Get a list of the known (semi-)automated tools used by [Jimbo Wales](https://en.wikipedia.org/wiki/User:Jimbo_Wales) in the mainspace on the English Wikipedia, and how many times they were used.

[https://xtools.wmflabs.org/api/user/automated\\_editcount/en.wikipedia/Jimbo\\_Wales/0///1](https://xtools.wmflabs.org/api/user/automated_editcount/en.wikipedia/Jimbo_Wales/0///1)

### <span id="page-20-0"></span>**2.2.5 Non-automated edits**

```
GET /api/user/nonautomated_edits/{project}/{username}/{namespace}/{start}/
{end}/{offset}
```
Get non-automated contributions for the given user, namespace and date range.

#### Parameters:

- project (required) Project domain or database name.
- username (required) Account's username.
- namespace (**required**) Namespace ID or all for all namespaces. Defaults to 0 (mainspace).
- start Start date in the format YYYY-MM-DD. Leave this and end blank to retrieve the most recent contributions.
- end End date in the format YYYY-MM-DD. Leave this and start blank to retrieve the most recent contributions.
- offset Number of edits from the start date.

#### Example:

Get the latest non-automated mainspace contributions made by [Jimbo Wales](https://en.wikipedia.org/wiki/User:Jimbo_Wales) on the English Wikipedia.

[https://xtools.wmflabs.org/api/user/nonautomated\\_edits/en.wikipedia/Jimbo\\_Wales](https://xtools.wmflabs.org/api/user/nonautomated_edits/en.wikipedia/Jimbo_Wales) [https://xtools.](https://xtools.wmflabs.org/api/user/nonautomated_edits/en.wikipedia/Jimbo_Wales/0) [wmflabs.org/api/user/nonautomated\\_edits/en.wikipedia/Jimbo\\_Wales/0](https://xtools.wmflabs.org/api/user/nonautomated_edits/en.wikipedia/Jimbo_Wales/0)

### <span id="page-20-1"></span>**2.2.6 Automated edits**

GET /api/user/automated\_edits/{project}/{username}/{namespace}/{start}/{end}/ {offset}

Get (semi-)automated contributions for the given user, namespace and date range. You can get edits only made with a specific tool by appending ?tool=Tool name to the end of the URL. To get the names of the available tools, use the *[Automated tools](#page-21-0)* endpoint.

- project (**required**) Project domain or database name.
- username (required) Account's username.
- namespace (required) Namespace ID or all for all namespaces. Defaults to 0 (mainspace).
- start Start date in the format YYYY-MM-DD. Leave this and end blank to retrieve the most recent contributions.
- end End date in the format YYYY-MM-DD. Leave this and start blank to retrieve the most recent contributions.
- offset Number of edits from the start date.

Get the latest automated mainspace contributions made by [Jimbo Wales](https://en.wikipedia.org/wiki/User:Jimbo_Wales) on the English Wikipedia.

[https://xtools.wmflabs.org/api/user/automated\\_edits/en.wikipedia/Jimbo\\_Wales](https://xtools.wmflabs.org/api/user/automated_edits/en.wikipedia/Jimbo_Wales) [https://xtools.wmflabs.](https://xtools.wmflabs.org/api/user/automated_edits/en.wikipedia/Jimbo_Wales/0) [org/api/user/automated\\_edits/en.wikipedia/Jimbo\\_Wales/0](https://xtools.wmflabs.org/api/user/automated_edits/en.wikipedia/Jimbo_Wales/0)

Get Twinkle contributions made by [Jimbo Wales](https://en.wikipedia.org/wiki/User:Jimbo_Wales) in the User talk namespace, leading up to the year 2011.

[https://xtools.wmflabs.org/api/user/automated\\_edits/en.wikipedia/Jimbo\\_Wales/0//2011-01-01?tool=](https://xtools.wmflabs.org/api/user/automated_edits/en.wikipedia/Jimbo_Wales/0//2011-01-01?tool=Twinkle) [Twinkle](https://xtools.wmflabs.org/api/user/automated_edits/en.wikipedia/Jimbo_Wales/0//2011-01-01?tool=Twinkle)

### <span id="page-21-0"></span>**2.2.7 Automated tools**

#### GET /api/user/automated\_tools/{project}

Get a list of the known (semi-)automated tools used on the given project.

#### Response format:

For each tool, the some or all of the following data is provided:

- tag: A [tag](https://www.mediawiki.org/wiki/Help:Tags) that identifies edits made using the tool.
- regex: Regular expression that can be used against edit summaries to test if the tool was used.
- link: Path to the tool's documentation.
- label: Translation of the tool's name, if applicable and available.
- revert: Whether or not the tool is exclusively used for reverting edits.

#### Parameters:

• project (required) - Project domain or database name.

#### Example:

Get all the known semi-automated tools used on the English Wikipedia.

[https://xtools.wmflabs.org/api/user/automated\\_tools/en.wikipedia.org](https://xtools.wmflabs.org/api/user/automated_tools/en.wikipedia.org)

### <span id="page-21-1"></span>**2.2.8 Edit summaries**

GET /api/user/edit\_summaries/{project}/{username}/{namespace}

Get statistics about a user's usage of edit summaries.

- project (required) Project domain or database name.
- username (required) Account's username.
- namespace Namespace ID or all for all namespaces.

Get [Jimbo Wales'](https://en.wikipedia.org/wiki/User:Jimbo_Wales)s edit summary statistics on the English Wikipedia.

[https://xtools.wmflabs.org/api/user/edit\\_summaries/en.wikipedia/Jimbo\\_Wales](https://xtools.wmflabs.org/api/user/edit_summaries/en.wikipedia/Jimbo_Wales)

### <span id="page-22-0"></span>**2.2.9 Top edits**

GET /api/user/top\_edits/{project}/{username}/{namespace}/{article}

Get the top-edited pages by a user, or get all edits made by a user to a specific page.

#### Parameters:

- project (required) Project domain or database name.
- username (required) Account's username.
- namespace Namespace ID or all for all namespaces. Defaults to the mainspace. Leave this blank if you are also supplying a full page title as the article.
- article Full page title if namespace is omitted. If namespace is blank, do not include the namespace in the page title.

#### Example:

Get the top edits made by [Jimbo Wales](https://en.wikipedia.org/wiki/User:Jimbo_Wales) in the mainspace.

[https://xtools.wmflabs.org/api/user/top\\_edits/en.wikipedia/Jimbo\\_Wales](https://xtools.wmflabs.org/api/user/top_edits/en.wikipedia/Jimbo_Wales)

Get the top edits made by [Jimbo Wales](https://en.wikipedia.org/wiki/User:Jimbo_Wales) in the userspace.

[https://xtools.wmflabs.org/api/user/top\\_edits/en.wikipedia/Jimbo\\_Wales/2](https://xtools.wmflabs.org/api/user/top_edits/en.wikipedia/Jimbo_Wales/2)

Get the top edits made by [Jimbo Wales](https://en.wikipedia.org/wiki/User:Jimbo_Wales) to the page [Talk:Naveen Jain.](https://en.wikipedia.org/wiki/Talk:Naveen_Jain)

[https://xtools.wmflabs.org/api/user/top\\_edits/en.wikipedia/Jimbo\\_Wales//Talk:Naveen\\_Jain](https://xtools.wmflabs.org/api/user/top_edits/en.wikipedia/Jimbo_Wales//Talk:Naveen_Jain) [https:](https://xtools.wmflabs.org/api/user/top_edits/en.wikipedia.org/Jimbo_Wales/1/Naveen_Jain) [//xtools.wmflabs.org/api/user/top\\_edits/en.wikipedia.org/Jimbo\\_Wales/1/Naveen\\_Jain](https://xtools.wmflabs.org/api/user/top_edits/en.wikipedia.org/Jimbo_Wales/1/Naveen_Jain)

### <span id="page-22-1"></span>**2.2.10 Category edit counter**

```
GET /api/user/category_editcount/{project}/{username}/{categories}/{start}/
{end}
```
Get the number of edits made by the given user to the given categories.

#### Parameters:

- project (required) Project domain or database name.
- username (**required**) Account's username.
- categories (required) Category names separated by pipes. The namespace prefix may be omitted.
- start Start date in the format YYYY-MM-DD. Leave this and end blank to retrieve the most recent data.
- end End date in the format YYYY-MM-DD. Leave this and start blank to retrieve the most recent data.

#### Example:

Get the number of edits made by [Jimbo Wales](https://en.wikipedia.org/wiki/User:Jimbo_Wales) to [Category:Living people](https://en.wikipedia.org/wiki/Category:Living_people) and [Category:Wikipedia village pump.](https://en.wikipedia.org/wiki/Category:Wikipedia_village_pump)

[https://xtools.wmflabs.org/api/user/category\\_editcount/en.wikipedia/Jimbo\\_Wales/Living\\_people\T1\](https://xtools.wmflabs.org/api/user/category_editcount/en.wikipedia/Jimbo_Wales/Living_people\T1\textbar {}Wikipedia_village_pump) [textbar{}Wikipedia\\_village\\_pump](https://xtools.wmflabs.org/api/user/category_editcount/en.wikipedia/Jimbo_Wales/Living_people\T1\textbar {}Wikipedia_village_pump)

# <span id="page-23-0"></span>**2.3 Page API**

API endpoints related to a single page.

### <span id="page-23-1"></span>**2.3.1 Article info**

#### See also:

The [pageviews](https://wikimedia.org/api/rest_v1/#/Pageviews%20data) and [edits data](https://wikimedia.org/api/rest_v1/#/Edits%20data) REST APIs.

GET /api/page/articleinfo/{project}/{article}/{format}

Get basic information about the history of a page.

#### Parameters:

- project (required) Project domain or database name.
- article (required) Full page title.

#### Example:

Get basic information about [Albert Einstein.](https://en.wikipedia.org/wiki/Albert_Einstein)

[https://xtools.wmflabs.org/api/page/articleinfo/en.wikipedia.org/Albert\\_Einstein](https://xtools.wmflabs.org/api/page/articleinfo/en.wikipedia.org/Albert_Einstein)

### <span id="page-23-2"></span>**2.3.2 Prose**

```
GET /api/page/prose/{project}/{article}
```
Get statistics about the prose (characters, word count, etc.) and referencing of a page.

#### Parameters:

- project (required) Project domain or database name.
- article (required) Full page title.

#### Example:

Get prose statistics of [Albert Einstein.](https://en.wikipedia.org/wiki/Albert_Einstein)

[https://xtools.wmflabs.org/api/page/prose/en.wikipedia.org/Albert\\_Einstein](https://xtools.wmflabs.org/api/page/prose/en.wikipedia.org/Albert_Einstein)

### <span id="page-23-3"></span>**2.3.3 Links**

#### GET /api/page/links/{project}/{article}

Get the number of in and outgoing links and redirects to the given page.

#### Parameters:

- project (required) Project domain or database name.
- article (required) Full page title.

#### Example:

Get links statistics of [Albert Einstein.](https://en.wikipedia.org/wiki/Albert_Einstein)

[https://xtools.wmflabs.org/api/page/links/en.wikipedia.org/Albert\\_Einstein](https://xtools.wmflabs.org/api/page/links/en.wikipedia.org/Albert_Einstein)

### <span id="page-24-0"></span>**2.3.4 Top editors**

GET /api/page/top\_editors/{project}/{article}/{start}/{end}/{limit}

Get the top editors to a page by edit count. You can optionally pass in ?nobots=1 to exclude bots from the results.

#### Parameters:

- project (required) Project domain or database name.
- article (required) Full page title.
- start Start date in the format YYYY-MM-DD.
- end End date in the format YYYY-MM-DD.
- limit Number of results to return. Default 20, maximum 1000.

#### Example:

Get the top editors to the English Wikipedia article [Albert Einstein.](https://en.wikipedia.org/wiki/Albert_Einstein)

[https://xtools.wmflabs.org/api/page/top\\_editors/en.wikipedia/Albert\\_Einstein](https://xtools.wmflabs.org/api/page/top_editors/en.wikipedia/Albert_Einstein)

Same as above, but return 50 results.

[https://xtools.wmflabs.org/api/page/top\\_editors/en.wikipedia/Albert\\_Einstein///50](https://xtools.wmflabs.org/api/page/top_editors/en.wikipedia/Albert_Einstein///50)

Get the top 50 editors in 2017 to the English Wikipedia article [Albert Einstein.](https://en.wikipedia.org/wiki/Albert_Einstein), excluding bots.

[https://xtools.wmflabs.org/api/page/top\\_editors/en.wikipedia/Albert\\_Einstein/2017-01-01/2017-12-31/](https://xtools.wmflabs.org/api/page/top_editors/en.wikipedia/Albert_Einstein/2017-01-01/2017-12-31/50?nobots=1) [50?nobots=1](https://xtools.wmflabs.org/api/page/top_editors/en.wikipedia/Albert_Einstein/2017-01-01/2017-12-31/50?nobots=1)

### <span id="page-24-1"></span>**2.3.5 Assessments**

#### GET /api/page/assessments/{project}/{articles}

Get assessment data of the given articles, including the overall quality classifications, along with a list of the WikiProjects and their classifications and importance levels. You can optionally pass in ?classonly=1 to get only the overall quality assessment.

#### Parameters:

- project (required) Project domain or database name.
- article (**required**) One or more full page titles, separated by pipes |

#### Example:

Get the assessment data on the English Wikipedia articles [Albert Einstein](https://en.wikipedia.org/wiki/Albert_Einstein) and [Bob Dylan.](https://en.wikipedia.org/wiki/Bob_Dylan)

[https://xtools.wmflabs.org/api/page/assessments/enwiki/Albert\\_Einstein\T1\textbar{}Bob\\_Dylan](https://xtools.wmflabs.org/api/page/assessments/enwiki/Albert_Einstein\T1\textbar {}Bob_Dylan) [https://](https://xtools.wmflabs.org/api/page/assessments/en.wikipedia/Albert_Einstein\T1\textbar {}Bob_Dylan) [xtools.wmflabs.org/api/page/assessments/en.wikipedia/Albert\\_Einstein\T1\textbar{}Bob\\_Dylan](https://xtools.wmflabs.org/api/page/assessments/en.wikipedia/Albert_Einstein\T1\textbar {}Bob_Dylan) [https://](https://xtools.wmflabs.org/api/page/assessments/en.wikipedia.org/Albert_Einstein\T1\textbar {}Bob_Dylan) [xtools.wmflabs.org/api/page/assessments/en.wikipedia.org/Albert\\_Einstein\T1\textbar{}Bob\\_Dylan](https://xtools.wmflabs.org/api/page/assessments/en.wikipedia.org/Albert_Einstein\T1\textbar {}Bob_Dylan)

Same as above, but get only the overall quality assessments.

[https://xtools.wmflabs.org/api/page/assessments/en.wikipedia.org/Albert\\_Einstein\T1\textbar{}Bob\\_](https://xtools.wmflabs.org/api/page/assessments/en.wikipedia.org/Albert_Einstein\T1\textbar {}Bob_Dylan?classonly=1) [Dylan?classonly=1](https://xtools.wmflabs.org/api/page/assessments/en.wikipedia.org/Albert_Einstein\T1\textbar {}Bob_Dylan?classonly=1)

# <span id="page-24-2"></span>**2.4 Quote API**

API endpoints related to a [bash quotes.](https://meta.wikimedia.org/wiki/IRC/Quotes)

### <span id="page-25-0"></span>**2.4.1 Random quote**

Get a random bash quote.

GET /api/quote/random

#### Example:

Get a random bash quote.

<https://xtools.wmflabs.org/api/quote/random>

### <span id="page-25-1"></span>**2.4.2 Single quote**

Get a quote by ID.

GET /api/quote/{id}

### Example:

Get the quote with the ID of 5.

<https://xtools.wmflabs.org/api/quote/5>

### <span id="page-25-2"></span>**2.4.3 All quotes**

Get all available quotes.

GET /api/quote/all

#### Example:

Get all available quotes.

<https://xtools.wmflabs.org/api/quote/all>

# Installation

<span id="page-26-0"></span>For contributors, see *[Development](#page-32-0)* for additional, more detailed instructions specific to setting up a local development environment. The prerequisites listed below still apply.

### <span id="page-26-1"></span>**3.1 Prerequisites**

XTools requires the following to run:

- PHP 7.2 or newer, including:
	- A MySQL-like database, and PDO including the driver for the database you want to use (e.g. [PDO\\_MYSQL.](https://secure.php.net/manual/en/ref.pdo-mysql.php)
	- [cURL](https://secure.php.net/manual/en/curl.setup.php) must be enabled. On some environments you may need to enable this in your php.ini file. Look for a line like ; extension=php\_curl.dll and uncomment it by removing the leading ;.
	- Additional PHP extensions are also required, as specified in composer.json.
- [Composer](https://getcomposer.org/) 1.0.0+
- [Node](https://nodejs.org/en/) and [npm](https://www.npmjs.com/) (tested with versions 10.8.0+ and 6.2.0+, respectively).

## <span id="page-26-2"></span>**3.2 Instructions**

- 1. Download the [latest release](https://github.com/x-tools/xtools/releases) into a web-accessible location. For contributors, you should develop off of the [master](https://github.com/x-tools/xtools) branch.
- 2. Ensure that var/ and all files within it (other than var/SymfonyRequirements.php) are writable by the web server.
- 3. Run composer install. You will be prompted to enter database details and other configuration information. See *[Configuration](#page-28-0)* for documentation on each parameter.
- 4. Create the XTools database: php bin/console doctrine:database:create and run the migrations with php bin/console doctrine:migrations:migrate. This is actually only used for usage statistics (e.g. see [xtools.wmflabs.org/meta\)](https://xtools.wmflabs.org/meta). XTools will run without it but doing so may cause silent failures, as the requests to record usage are made with AJAX.
- 5. With each deployment or pull from master, you may need to clear the cache. Use php bin/console cache:clear --no-warmup` to clear the cache. For a production environment be sure to append ``--env=prod to these commands. You must also clear the cache whenever you make configuration changes.

In production, you may find that further server-level configuration is needed. The setup process for Wikimedia Cloud VPS (which runs on Debian Jessie) is documented on [Wikitech.](https://wikitech.wikimedia.org/wiki/Tool:XTools#Production) This may be of assistance when installing XTools on similar Linux distributions.

# <span id="page-27-0"></span>**3.3 Single wiki**

If you are running XTools against a single wiki, make sure you using the following *[configuration options](#page-28-0)*:

- app.single\_wiki to true
- wiki\_url to the full URL of your wiki.
- api path to the path to the root of your wiki's API.

# <span id="page-27-1"></span>**3.4 Wiki family**

To use XTools for a family of wikis, set app.single\_wiki to false in parameters.yml.

You will also need a database table that contains meta information about your wikis. It can live wherever you want; just set the database\_replica\_\* variables accordingly in parameters.yml. XTools was built for one resembling the [WMF database.](https://wikitech.wikimedia.org/wiki/Help:MySQL_queries#meta_p_database)

The table must be called wiki and have the following structure:

```
CREATE TABLE `wiki` (
    `dbname` varchar(32) NOT NULL PRIMARY KEY,
    `lang` varchar(12) NOT NULL DEFAULT 'en',
    `name` text,
    `family` text,
    `url` text
);
```
The WMF version of this table can be browsed at [Quarry #4031.](https://quarry.wmflabs.org/query/4031)

# **Configuration**

<span id="page-28-0"></span>As part of the installation of XTools, composer install or composer update may prompt you for configuration options.

## <span id="page-28-1"></span>**4.1 Databases**

XTools' own database:

- database host Hostname for the server with the XTools database.
- database port Port for the server with the XTools database.
- database name Database name of the XTools database.
- database user Username for the XTools database.
- database\_password Password for the user for the XTools database

The projects' databases:

- database\_replica\_host Hostname for the server with the MediaWiki databases. If you are *[developing against](#page-33-1) [the WMF replicas](#page-33-1)* through an SSH tunnel, the value should probably be 127.0.0.1.
- database\_replica\_port Port for the server with the MediaWiki databases. If you are developing against the WMF replicas through an SSH tunnel, the value should the MySQL port that was forwarded.
- database\_replica\_name Database name of any one of the MediaWiki databases (usually the default, or the 'meta'; it doesn't matter which). For installations connecting to the WMF replicas, this could for example be metawiki\_p.
- database\_replica\_user Username for the MediaWiki databases. If you are developing against the WMF replicas, you should use the credentials specified in the replica.my.cnf file, located in the home directory of your Toolforge account.
- database\_replica\_password Password for the user for the MediaWiki databases.

The 'meta' database:

- database meta name Database name for the server with the wiki table (this is not required if app. single\_wiki is set). If connecting to the WMF replicas, the value should be  $meta\_p$ .
- database\_meta\_table Name of the wiki table. Defaults to wiki.

For WMF installations, you should also specify credentials for the  $\text{tools}-\text{db}$  database server, which contains data from other tools (e.g. [checkwiki\)](https://tools.wmflabs.org/checkwiki/):

- database\_toolsdb\_host MySQL host name (127.0.0.1 if connecting to the replicas via SSH tunnel).
- database\_toolsdb\_port MySQL port number.
- database\_toolsdb\_name Username to connect as (should be the same as database\_replica\_user).
- database\_toolsdb\_password Password to use for the user (should be the same as database\_replica\_password).

# <span id="page-29-0"></span>**4.2 Authentication and Email**

OAuth is used to allow users to make unlimited requests, and to allow them to see *[detailed statistics](#page-38-0)* of their own account. The credentials need to be requested from Special:OAuthConsumerRegistration on your default wiki. This requires the [OAuth extension.](https://www.mediawiki.org/wiki/Extension:OAuth) If this extension is not installed or you are developing locally, you can leave these options blank.

- oauth\_key Oauth consumer key.
- oauth\_secret Oauth consumer secret.

Email is only used to send error reports to the maintainers. If you don't care about this (such as in development installations), you can use the defaults for all mailer options and no emails will be sent. Note the 'from' and 'to' emails must have valid addresses.

- mailer.transport Software for the mailer.
- mailer.host Hostname for the mailer.
- mailer.user Username for the mailer software.
- mailer.password Password for the mailer software.
- mailer.from email The 'from' email.
- mailer.to\_email The 'to' email.

# <span id="page-29-1"></span>**4.3 Caching**

These options are available if you wish to use a cache provider such as Redis. However, XTools will function well using only the file system for caching.

- cache.adapter A cache adapter supported by [DoctrineCacheBundle.](https://symfony.com/doc/current/bundles/DoctrineCacheBundle/reference.html) *file\_system* is the default and should work well.
- cache.redis\_dsn The DSN of the Redis server, if redis is used as the cache.adapter. If you're not using Redis, this parameter can be ignored.

# <span id="page-30-0"></span>**4.4 Wiki configuration**

The parameters ensures paths to your wiki(s) are properly constructed, and for communicating with the API.

- wiki url Full URL of the wiki, used only if app.single wiki is set to true. The title of pages are attached to the end.
- api\_path The API path for the projects, usually  $/w/$  api.php.
- default\_project The base URL of whatever wiki you consider to be the "default". This will be the default value for the "Project" field in the forms. On the Wikimedia installation, en.wikipedia.org is used because it is the most popular wiki. For single-wiki installations, the "Project" field in the forms are hidden, but you still need to provide this value for default\_project.
- oauth\_project Which wiki should be used for OAuth authentication. You may want this to be the same as the default\_project.
- opted\_in A list of database names of projects that will display *[restricted statistics](#page-38-0)* regardless of individual users' preferences. For developers working off of the replicas, use enwiki\_p.

# <span id="page-30-1"></span>**4.5 Application**

- secret A secret key that's used to generate certain security-related tokens, and as the secret for the internal API. This can be any non-blank value. If you are using a separate API server (as explained in the *[administration](#page-36-2)* section), this parameter must have the same value on both the app server and API server.
- app.noticeDisplay This is used to broadcast a notice at the top of XTools. Set to 1 to turn this feature on.
- app.noticeStyle Style of the notice banner, correlating to the [Bootstrap contextual classes.](https://getbootstrap.com/docs/3.3/css/#tables-contextual-classes) Available options include danger, warning, info and success.
- app.noticeText Message shown to the user. If you provide a valid i18n message key, it will display that message instead.
- **app.single wiki** Point XTools to a single wiki, instead of using a meta database. This ignores database\_meta\_name above.
- app.is\_labs Whether XTools lives on the Wikimedia Foundation Cloud Services environment. If you are developing against the WMF replicas through an SSH tunnel, set this to true.
- app.replag threshold Number of seconds to consider the replicas as "lagged", and show a warning to the user that the data may be out of date. For WMF installations, this parameter is obsolete and can be left blank, as the new replicas do not suffer from noticeable lag.
- app.query\_timeout Maximum allowed time for queries to run. This is to ensure database quota is not exceeded.
- app.rate\_limit\_time Used for *[rate limiting](#page-36-1)*. This parameter is the number of minutes during which app. rate limit count requests from the same user are allowed. Set this to 0 to disable rate limiting.
- app.rate\_limit\_count Number of requests from the same user that are allowed during the time frame specified by app.rate\_limit\_time. Set this to 0 to disable rate limiting.
- app.max\_page\_revisions Set a maximum number of revisions to process for pages. This is to safeguard against unnecessarily consuming too many resources for queries that will most surely timeout. Set this to *0* to disable all limitations.
- app.max\_user\_edits Querying a user that has more edits than this will be rejected. This is to safeguard against unnecessarily consuming too many resources for queries that will most surely timeout. Set this to *0* to disable all limitations.

• languageless wikis - This should be left blank for any non-WMF installation. This is used only to convert legacy XTools URL parameters to the modern equivalents, listing any wikis where there is no specific language associated with it. "meta.wikimedia.org" is intentionally not included. Developers may also leave this value blank.

# <span id="page-31-0"></span>**4.6 Tools**

Selectively choose which tools to enable within XTools.

- enable.AdminScore Enable "Admin Score" tool.
- enable.AdminStats Enable "Admin Statistics" tool.
- enable.ArticleInfo Enable "Article Information" tool.
- enable.AutoEdits Enable "Automated Edits" tool.
- enable.CategoryEdits Enable "Category Edits" tool.
- enable.EditCounter Enable "Edit Counter" tool.
- enable.EditSummary Enable "Edit Summaries" tool.
- enable.Pages Enable "Pages Created" tool.
- enable.Quote Enable "Quote Database" tool.
- enable.RfXAnalysis Enable "RfX Analysis" tool.
- enable.RfXVoteCalculator Enable "RfX Vote Calculator" tool.
- enable.SimpleEditCounter Enable "Plain, Dirty, Simple Edit Counter" tool.
- enable.TopEdits Enable "Top Edits" tool.

# Development

<span id="page-32-0"></span>If you are only looking to contribute to XTools as a developer, it is recommended that you use a [Toolforge](https://wikitech.wikimedia.org/wiki/Help:Toolforge) account to connect to the WMF replicas so that you'll have live data that matches production. [Requesting an account](https://wikitech.wikimedia.org/wiki/Help:Getting_Started#Toolforge_users) should be the first thing you do, since it involves an approval process. Having access to Toolforge may benefit you in working on other Wikimedia projects, too.

## <span id="page-32-1"></span>**5.1 Overview**

- XTools is based on [Symfony 3,](https://symfony.com/doc/current/index.html) which is a full MVC framework. We use [Twig](https://twig.symfony.com/doc/2.x/) as our template engine.
- All the PHP lives in src/.
	- There is a single [bundle](https://symfony.com/doc/current/bundles.html) called AppBundle, which contains the controllers, [event listeners,](https://symfony.com/doc/current/event_dispatcher.html) helpers and Twig extensions.
	- Models and repositories live in src/Xtools. Repositories are responsible for fetching data and the models handle the logic.
- Views and assets live in app/Resources.
	- In app/Resources/views, there is a separate directory for each controller. The index.html. twig files are the form pages [\(example\)](https://xtools.wmflabs.org/ec/en.wikipedia.org/Jimbo_Wales), and result.html.twig pages are the result pages (example). Some tools like the Edit Counter have multiple result pages.
- [Routes](https://symfony.com/doc/current/routing.html) are configured using the @Route annotation.
- By convention, each tool has it's own controller that handles requests, instantiates a model, sets the repository, and returns it to the view. Not all the tools follow this convention, however. Each tool is also registered within app/config/tools.yml.
- XTools was built to work on any MediaWiki installation, but it's target wiki farm is [Wikimedia.](https://www.wikimedia.org/) Some features are only available on the Wikimedia installation, which is what all the app. is labs checks are for.

## <span id="page-33-0"></span>**5.2 Running Development server**

First make sure you meet the *[Prerequisites](#page-26-1)*, and then follow these steps:

- 1. Clone the repository: git clone https://github.com/x-tools/xtools.git && cd xtools
- 2. Run composer install and answer all the prompts.
- 3. Create a new local database: ./bin/console doctrine:database:create (or d:d:c).
- 4. Run the database migrations: ./bin/console doctrine:migrations:migrate (or d:m:m)
- 5. Launch PHP's built-in server: ./bin/console server:run (or s:r).
- 6. Visit http://localhost:8000 in your web browser.
- 7. You can stop the server with ./bin/console server:stop (or s:s)

The *[Simple Counter](#page-12-4)* is the simplest tool and should work as soon as you set up XTools. Test it by going to <http://localhost:8000/sc> and put in Jimbo Wales as the Username and en.wikipedia.org as the Wiki. After submitting you should quickly get results.

The development server does not cache application or session data; any changes you make are visible after refreshing the page. However when you modify the app/config/parameters.yml file or other things in app/config, you may need to clear the cache with  $php \, bin/console \, c:c$  --no-warmup.

Assets can be dumped with php bin/console assetic:dump, and if you're actively editing them you can continually watch for changes with php bin/console assetic:watch.

The logs are in var/logs/dev.log. If things are acting up unexpectedly, you might try clearing the cache or restarting the server.

# <span id="page-33-1"></span>**5.3 Developing against WMF replicas**

If you want to use the WMF database replicas (recommended), first make sure you [have an account](https://wikitech.wikimedia.org/wiki/Help:Getting_Started#Toolforge_users) and shell access. Then you can open up the necessary tunnels and a shell session with:

```
ssh -L 4711:enwiki.web.db.svc.eqiad.wmflabs:3306 -L 4712:tools-db:3306 your-
˓→username@tools-dev.wmflabs.org
```
And set the following in app/config/parameters.yml:

```
app.is_labs: 1
database_replica_host: 127.0.0.1
database_replica_port: 4711
database_replica_name: meta_p
database_meta_name: meta_p
database_replica_user: <your-db-username-here>
database_replica_password: <your-db-password-here>
database_toolsdb_host: 127.0.0.1
database_toolsdb_port: 4712
database_toolsdb_name: tools-db
```
Change the your- $\star$ -here bits to your own values, which you can find in your replica.my.cnf file in the home directory of your account on **'Toolforge'**.

## <span id="page-34-0"></span>**5.4 Table mappings**

The replicas have [different versions of tables](https://wikitech.wikimedia.org/wiki/Help:Toolforge/Database#Tables_for_revision_or_logging_queries_involving_user_names_and_IDs) that utilize indexing to improve performance. We'll want to take advantage of that.

- Go to the config directory with cd app/config
- Create the file table\_map.yml from the template: cp table\_map.yml.dist table\_map.yml
- Set the contents of the file to the following:

```
parameters:
    app.table.archive: 'archive_userindex'
    app.table.revision: 'revision_userindex'
```
For the logging table, sometimes we use logging\_userindex and other times logging\_logindex (depending on what we're querying for). This is handled in the code via the getTableName() method in Repository.php.

# <span id="page-34-1"></span>**5.5 Caching**

Caching should happen in helpers, with appropriate times-to-live.

Every helper should extend HelperBase, which has cacheHas(), cacheGet(), and cacheSave() methods. These should be used in this pattern:

```
public function doSomething($input)
{
    $cacheKey = 'something.'.$input;
    if ($this->cacheHas($cacheKey)) {
        return $this->cacheGet($cacheKey);
    }
    $something = 'big query here';
    $this->cacheSave($cacheKey, $something, 'P1D');
    return $something;
}
```
The cache key can be anything, so long as it is unique within the current class (the cache $*$  () methods prepend the classname, so you don't have to). The TTL syntax is from the [DateInterval](http://php.net/manual/en/class.dateinterval.php) class (e.g. P1D is one day, PT1H is one hour).

The above methods are just wrappers around a [PSR-6](http://www.php-fig.org/psr/psr-6/) implementation, intended to reduce the repetition of similar lines of code. You can, of course, retrieve the underlying [CacheItemPoolInterface](http://www.php-fig.org/psr/psr-6/#cacheitempoolinterface) whenever you want with \$container->get('cache.app').

## <span id="page-34-2"></span>**5.6 Style Guidelines**

- It's called "XTools", with two capital letters.
- XTools conforms to [PSR2](http://www.php-fig.org/psr/psr-2/) coding standards; use ./vendor/bin/phpcs -s . to check your code.
- Functions and routes must begin with the tool name.
- Version numbers follow [Semantic Versioning guidelines.](http://semver.org/)

# <span id="page-35-0"></span>**5.7 Tests**

Tests are located in the tests/ directory, and match the src/ directory structure. They are built with [PHPUnit.](https://phpunit.de/) Repositories only handle fetching data and do not need to be tested. Controllers also interact with the database, and while tests are most welcomed for these, they will not run on the continuous integration server (Travis and Scrutinizer) due to limitations.

There are also tests for linting, phpDoc blocks, and file permissions.

Use composer test to run the full suite, or ./vendor/bin/phpunit tests/ to run just the unit tests.

# <span id="page-35-1"></span>**5.8 Writing the docs**

We use ReadTheDocs. To build this documentation locally, you need python-sphinx installed, as well as the sphinx\_rtd\_theme [theme.](https://github.com/rtfd/sphinx_rtd_theme)

Then, it's simply a matter of running make clean && make html in the docs/ directory, and browsing to xtools/docs/\_build/html/ to view the documentation.

Documentation sections use the following (standard Python) hierarchy of section symbols:

- # with overline for parts
- $\star$  with overline for chapters
- $\bullet$  = for sections
- $\bullet$  for subsections

# <span id="page-35-2"></span>**5.9 Releases**

Releases are made by tagging commits in the master branch. Before tagging a new release:

- Update the version numbers in docs/conf.py and app/config/version.yml.
- Check the copyright year in README.md, docs/conf.py, and app/Resources/views/base.html. twig.
- If assets were modified, bump the version number in config.yml under framework/assets/version.
- Update RELEASE\_NOTES.md with any notable new information for the end user.

Then tag the release (follow the [Semantic Versioning guidelines,](http://semver.org/) and annotate the tag with the above release notes) and push it to GitHub.

Lastly, update the version and updated parameters at <https://www.mediawiki.org/wiki/XTools>

# <span id="page-35-3"></span>**5.10 Additional Help**

- Email: tools.xtools @ tools.wmflabs.org
- IRC: [#wikimedia-xtools](https://webchat.freenode.net/?channels=#wikimedia-xtools) [\(Direct link](irc://irc.freenode.net/#wikimedia-xtools) Requires an IRC client)
- MediaWiki talk page: [Talk:XTools](https://www.mediawiki.org/wiki/Talk:XTools)

# Administration

<span id="page-36-0"></span>Once you have XTools up and running, depending on how much traffic you receive, you might want to implement measures to ensure stability.

## <span id="page-36-1"></span>**6.1 Rate limiting**

Rate limiting can safeguard against spider crawls and bots that overload the application.

To configure, set the following variables in parameters.yml:

- app.rate\_limit\_time: 10 where 10 is the number of minutes app.rate\_limit\_count requests from the same user to the same URI are allowed.
- app.rate\_limit\_count: 5 where 5 is the number of requests from the same user that are allowed during the time frame specified by app.rate limit time.

Using the above example, if you try to load the same page more than 5 times within 10 minutes, the request will be denied and you will have to wait 10 minutes before you can make the same request. This only applies to result pages and the API, and not index pages. Additionally, no rate limitations are imposed if the user is authenticated.

Any requests that are denied are logged at var/logs/rate\_limit.log.

You can blacklist user agents and URIs using the request\_blacklist.yml file.

# <span id="page-36-2"></span>**6.2 Offloading API requests**

XTools features a rich public API. In addition, the internal API used for the Edit Counter can be very expensive in terms of resources. If you expect your XTools installation will receive a lot of traffic, you might consider setting up a dedicated API server so that resources on the main app server are not hogged.

This documentation covers how to set up forwarding so that all requests to /api go to the API server, assuming you are using Apache in a Linux environment.

- 1. Install libapache2-mod-proxy-html and libxml2-dev: sudo apt-get install libapache2-mod-proxy-html libxml2-dev
- 2. Enable the necessary modules (if some are already enabled it will simply make sure they are active):

```
sudo a2enmod proxy
sudo a2enmod proxy_http
sudo a2enmod proxy_ajp
sudo a2enmod rewrite
sudo a2enmod deflate
sudo a2enmod headers
sudo a2enmod proxy_balancer
sudo a2enmod proxy_connect
sudo a2enmod proxy_html
sudo a2enmod xml2enc
```
3. In your Apache coniguration, within the <VirtualHost> block, add this to the bottom:

```
ProxyPreserveHost On
ProxyPass /api http://X.X.X.X:80/app.php/api
ProxyPassReverse /api http://X.X.X.X:80/app.php/api
```
... replacing X.X.X.X with the IP of the API server.

4. Finally, restart apache with sudo apachectl  $-k$  graceful

## <span id="page-37-0"></span>**6.3 Killing slow queries**

Some queries on users with a high edit count may take a very long time to finish or even timout. You may wish to add a query killer to ensure stability.

If you are running on a Linux environment, consider using [pt-kill.](https://www.percona.com/doc/percona-toolkit/LATEST/pt-kill.html) A query killer daemon could be configured like so:

```
pt-kill --user=xxxx --password=xxxx --host=xxxx \
       --busy-time=90 \
      --log /var/www/web/killed_slow_queries.txt \
       --match-info "^(select|SELECT|Select)" \
       --kill --print --daemonize --verbose
```
This will kill any SELECT query that takes over 90 seconds to finish, and log the query at /var/www/web/ killed\_slow\_queries.txt.

Note that pt-kill requires libdbi-perl and libdbd-mysql-perl.

# Opting in to restricted statistics

<span id="page-38-0"></span>Some statistics are considered private by some users, such as the times of the day or year that they edit most or the pages they've made most contributions to.

Although the data for these statistics is made available via MediaWiki's API, users must explicitly opt in to make the aggregate forms available in XTools. Alternatively, a whole project can be opted in via the opted\_in *[configuration](#page-28-0) [variable](#page-28-0)*.

The affected tools are as follows:

- *[Edit Counter](#page-8-1)*:
	- Monthly counts bar chart
	- Timecard punch chart
- *[Top Edits](#page-12-0)*:
	- Top edits per namespace

## <span id="page-38-1"></span>**7.1 How to opt in**

To opt in, a user must create User: <username>/EditCounterOptIn.js on each wiki they want to opt in for. This page should be created with any content (it just has to have *some* content).

To opt in on all projects, they must create User: <username>/EditCounterGlobalOptIn.js on the default project (or, in the case of the WMF Labs installation, on Meta Wiki). Again, the actual content of this page is irrelevant.

# <span id="page-38-2"></span>**7.2 How to opt out**

To opt out the relevant user page (single-wiki or global; see above) should be blanked or deleted.

# The tools

<span id="page-40-0"></span>Here is a brief overview of all of the tools, with links to more detailed information. See the main menu in the side bar for more.

# <span id="page-40-1"></span>**8.1 Edit Counter**

Edit Counter provides summary information about a user and their activity on a project, such as the total numbers of certain types of edits; their most-edited pages; what semi-automating tools they've used to edit; and lots more. *[Read](#page-8-1) [more about Edit Counter. . .](#page-8-1)* .

# <span id="page-40-2"></span>**8.2 Admin Score**

Find out how admin-worthy a user is. *[Read more about Admin Score. . .](#page-12-1)* .

# <span id="page-40-3"></span>**8.3 Admin Stats**

Statistics about administrators' actions. Read more about Admin Stats. . . .

# <span id="page-40-4"></span>**8.4 Article Info**

Get various statistics about the history of a page. *[Read more about Article Info. . .](#page-9-6)* .

# <span id="page-41-0"></span>**8.5 Auto Edits**

Explore the edits made by various semi-automated editing tools, from the point of view of pages or of users. Read more about Auto Edits. . . .

# <span id="page-41-1"></span>**8.6 Bash**

A collection of humourous or insightful quotations about MediaWiki. *[Read more about Bash. . .](#page-12-3)* .

# <span id="page-41-2"></span>**8.7 Pages**

Information about pages that have been created by a user. *[Read more about Pages. . .](#page-11-5)* .

# <span id="page-41-3"></span>**8.8 RFX**

RFX Read more about RFX. . . .

# <span id="page-41-4"></span>**8.9 RFX Vote**

@TODO Read more about RFAVote. . . .

# <span id="page-41-5"></span>**8.10 Simple Counter**

A simpler but quicker way to view edit counts (than Edit Counter, above). *[Read more about Simple Counter. . .](#page-12-4)* .

# <span id="page-41-6"></span>**8.11 Top Edits**

View the pages that a user has edited most often, or all of their edits on one page. *[Read more about Top Edits. . .](#page-12-0)* .

# CHAPTER<sup>9</sup>

Help

<span id="page-42-0"></span>For more help with XTools, there are several places you can ask:

- [IRC](https://webchat.freenode.net/?channels=#wikimedia-xtools) [\(direct link](irc://irc.freenode.net/#wikimedia-xtools) requires an IRC client) to chat with the developers and other users.
- [Phabricator](https://phabricator.wikimedia.org/maniphest/task/create/?project=XTools) if you've found a bug.